# besseres Verständnis von EtherChannel-Lastenausgleich und -Redundanz bei Catalyst-**Switches**

# Inhalt

**Einleitung** Voraussetzungen Anforderungen Verwendete Komponenten Konventionen Hintergrundinformationen Bestimmen der Verbindung, über die der Datenverkehr gesendet werden soll Catalyst Serie 6500/6000 Catalyst BS Cisco IOS **Einschränkungen** Catalyst Serie 5500/5000 Catalyst Serie 4500/4000 Catalyst BS Cisco IOS Catalyst Serie 2900XL/3500XL Catalyst 3750/3560 Catalyst 2950/2955/3550 Catalyst 1900/2820 Catalyst 2948G-L3/4908G-L3 und Catalyst 8500 Matrix der Load Balancing-Methoden Was ist PAgP und wo wird es eingesetzt? ISL/802.1Q-Trunking-Unterstützung auf EtherChannel Zugehörige Informationen

# **Einleitung**

In diesem Dokument wird die Verwendung des EtherChannels für Lastenausgleich und Redundanz auf Cisco Catalyst-Switches beschrieben.

# Voraussetzungen

### Anforderungen

Es gibt keine spezifischen Anforderungen für dieses Dokument.

### Verwendete Komponenten

Dieses Dokument ist nicht auf bestimmte Software- und Hardware-Versionen beschränkt.

Die Informationen in diesem Dokument beziehen sich auf Geräte in einer speziell eingerichteten Testumgebung. Alle Geräte, die in diesem Dokument benutzt wurden, begannen mit einer gelöschten (Nichterfüllungs) Konfiguration. Wenn Ihr Netzwerk in Betrieb ist, stellen Sie sicher, dass Sie die möglichen Auswirkungen aller Befehle verstehen.

#### Konventionen

Weitere Informationen zu Dokumentkonventionen finden Sie unter Cisco Technical Tips Conventions (Technische Tipps von Cisco zu Konventionen).

## Hintergrundinformationen

Mit Fast EtherChannel können mehrere physische Fast Ethernet-Verbindungen zu einem logischen Kanal kombiniert werden. Dies ermöglicht die Lastverteilung des Datenverkehrs zwischen den Links im Kanal sowie die Redundanz, falls eine oder mehrere Links im Kanal ausfallen. Fast EtherChannel kann verwendet werden, um LAN-Switches, Router, Server und Clients über unshielded Twisted Pair (UTP)-Kabel oder Single- und Multimode-Glasfaser miteinander zu verbinden. Dieses Dokument bezieht sich auf Fast EtherChannel, Gigabit EtherChannel, Port-Channel, Channel und Port-Gruppen mit einem einzigen Begriff: EtherChannel. Die Informationen im Dokument gelten für alle diese EtherChannels.

In diesem Dokument wird das Konzept des Lastenausgleichs und der Redundanz bei Cisco Catalyst-Switches unter Verwendung des EtherChannels vorgestellt. In diesem Dokument werden auch das Port Aggregation Protocol (PAgP) und die Trunking-Unterstützung über den EtherChannel behandelt. In diesem Dokument wird nicht die Konfiguration von EtherChannel auf Catalyst-Switches behandelt. Weitere Informationen zur Konfiguration von EtherChannel auf Catalyst-Switches finden Sie in den Dokumenten im Abschnitt "Zugehörige Informationen".

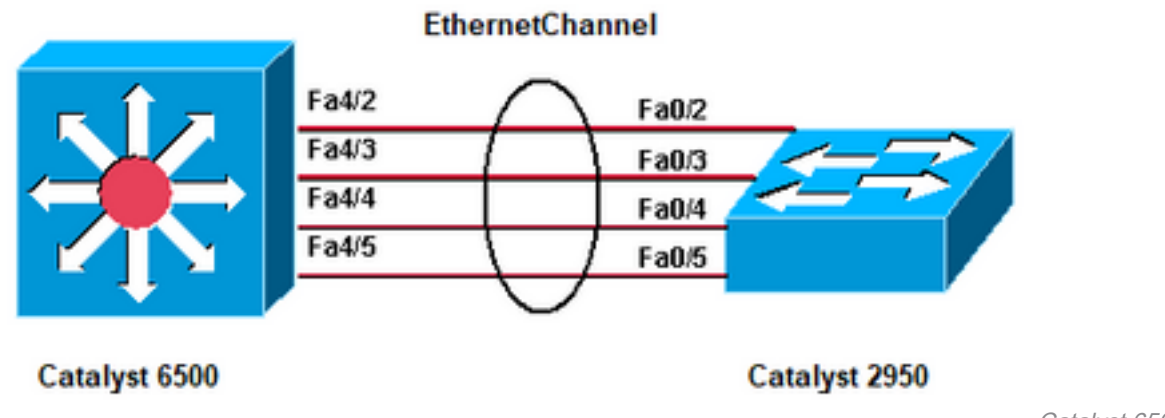

**EtherChannel** 

Catalyst 6500, Catalyst 2950,

## Bestimmen der Verbindung, über die der Datenverkehr gesendet werden soll

In diesem Abschnitt wird der Lastenausgleich von Paketen über eine EtherChannel-Gruppe für

### Catalyst Serie 6500/6000

EtherChannel reduziert einen Teil des binären Musters, das die Adressen im Frame bilden, auf einen numerischen Wert, der eine der Verbindungen im Channel auswählt, um Frames über die Verbindungen in einem Channel zu verteilen. Die EtherChannel-Frame-Verteilung verwendet einen proprietären Hash-Algorithmus von Cisco. Der Algorithmus ist deterministisch. Wenn Sie die gleichen Adressen und Sitzungsinformationen verwenden, führen Sie immer einen Hash für den gleichen Port im Kanal durch. Durch diese Methode wird die Übermittlung von Paketen außerhalb der Bestellung verhindert.

#### Catalyst BS

Bei Catalyst 6500/6000-Switches mit Catalyst OS (CatOS) aggregiert der EtherChannel die Bandbreite von bis zu acht kompatibel konfigurierten Ports in einer einzigen logischen Verbindung. Mit Softwareversionen 6.2(1) und früheren Versionen unterstützen die Catalyst Switches der Serie 6500 mit sechs oder neun Steckplätzen bis zu 128 EtherChannels. In Softwareversion 6.2(2) und höheren Versionen verarbeitet die Spanning Tree-Funktion die Port-ID. Aus diesem Grund beträgt die maximale Anzahl unterstützter EtherChannels 126 für ein Chassis mit sechs oder neun Steckplätzen und 63 für ein Chassis mit 13 Steckplätzen. Alle Ethernet-Ports an allen Modulen, einschließlich der Ports an einer Standby-Supervisor Engine, unterstützen EtherChannel. Dabei müssen die Ports nicht zusammenhängend oder auf demselben Modul vorhanden sein. Alle Ports in jedem EtherChannel müssen dieselbe Geschwindigkeit aufweisen. Sie können die Richtlinie für den Lastenausgleich (Frame-Verteilung) auf einer MAC-Adresse (Layer 2 [L2]), einer IP-Adresse (Layer 3 [L3]) oder einer Portnummer (Layer 4 [L4]) basieren. Sie können diese Richtlinien aktivieren bzw. aktivieren, wenn Sie den set port channel all distribution {ip | MAC|-Sitzung | ipvlan-session} [Quelle | Ziel | beide] Befehl. Das Sitzungsschlüsselwort wird von der Supervisor Engine 2 und der Supervisor Engine 720 unterstützt. Das Schlüsselwort ip-vlan-session wird nur von der Supervisor Engine 720 unterstützt. Verwenden Sie dieses Schlüsselwort, um die Frame-Verteilungsmethode mit der IP-Adresse, dem VLAN und dem Layer-4-Datenverkehr anzugeben.

Wenn ein Paket nicht zu einer Kategorieauswahl gehört, wird die Kategorie der nächsthöheren Ebene berücksichtigt. Wenn die ausgewählte Frame-Verteilungsmethode von der Hardware nicht unterstützt wird, wird eine Fehlermeldung Feature not supported (Funktion nicht unterstützt) angezeigt.

Der proprietäre Hash-Algorithmus von Cisco berechnet einen Wert zwischen 0 und 7. Mit diesem Wert als Basis wird ein bestimmter Port im EtherChannel ausgewählt. Die Port-Konfiguration enthält eine Maske, die angibt, welche Werte der Port für die Übertragung akzeptiert. Bei einer maximalen Anzahl von Ports in einem einzelnen EtherChannel (acht Ports) akzeptiert jeder Port nur einen Wert. Wenn Sie vier Ports im EtherChannel haben, akzeptiert jeder Port zwei Werte usw. In dieser Tabelle sind die Verhältnisse der Werte aufgeführt, die jeder Port akzeptiert, abhängig von der Anzahl der Ports im EtherChannel:

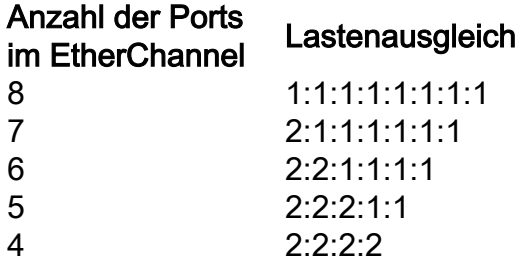

Hinweis: In dieser Tabelle wird nur die Anzahl der Werte aufgeführt, die der Hash-Algorithmus berechnet und die von einem bestimmten Port akzeptiert werden. Sie können den Port, den ein bestimmter Datenfluss verwendet, nicht steuern. Sie können den Lastenausgleich nur mit einer Rahmenverteilungsmethode beeinflussen, die zu einer großen Vielfalt führt.

Hinweis: Der Hash-Algorithmus kann nicht für den Lastenausgleich des Datenverkehrs zwischen den Ports in einem EtherChannel konfiguriert oder geändert werden.

Hinweis: Derselbe proprietäre Hash-Algorithmus von Cisco wird auch in Cisco Catalyst Switches der Serien 6500/6000 implementiert, auf denen Cisco IOS-Software ausgeführt wird.

Aus diesem Grund können Sie auch bei zufälligen Adressen nur dann einen perfekten Lastenausgleich erreichen, wenn Sie zwei, vier oder acht Ports im Port-Channel haben.

Führen Sie den Befehl show port channel mod/portinfo aus, um die Frame-Verteilungsrichtlinie zu überprüfen. In Version 6.1(x) und höher können Sie den Port festlegen, der im Port-Channel für die Weiterleitung von Datenverkehr verwendet werden soll, wobei die Frame-Verteilungsrichtlinie die Grundlage bildet. Der Befehl für diese Bestimmung lautet show channel hashchannel-id {src\_ip\_addr|dest\_ip\_addr|src\_mac\_addr|dest\_mac\_addr|src\_port|dest\_port} [dest\_ip\_addr|dest\_mac\_addr|dest\_port].

Hier einige Beispiele:

 Console> (enable) **show channel hash 865 10.10.10.1 10.10.10.2** ?Selected channel port: 1/1 1. Console> (enable) **show channel hash 865 00-02-fc-26-24-94 00-d0-c0-d7-2d-d4** *!--- This command should be on one line.* ?Selected channel port: 1/2 2.

#### Cisco IOS

Catalyst 6500/6000-Switches mit Cisco IOS<sup>?</sup>-Systemsoftware unterstützen bis zu 64 EtherChannels. Sie können auf jedem Modul eines Catalyst Switches der 6500/6000-Serie einen EtherChannel mit bis zu acht kompatibel konfigurierten LAN-Ports bilden. Alle LAN-Ports in jedem EtherChannel müssen die gleiche Geschwindigkeit aufweisen, und Sie müssen alle Ports als Layer-2- oder Layer-3-LAN-Ports konfigurieren.

Catalyst 6500/6000-Switches mit Cisco IOS-Systemsoftware verwenden einen von Cisco entwickelten Hash-Algorithmus. Dieser Algorithmus wird im Abschnitt zu [Catalyst OS](https://www.cisco.com/c/de_de/support/docs/lan-switching/etherchannel/12023-4.html#catoscat6k) erläutert.

Der EtherChannel-Lastenausgleich kann MAC-Adressen, IP-Adressen oder Layer-4-Portnummern mit einer Policy Feature Card 2 (PFC2) und entweder dem Quell- oder Zielmodus oder beiden verwenden. Der ausgewählte Modus gilt für alle EtherChannels, die Sie auf dem Switch

konfigurieren. Verwenden Sie die Option, die die größte Vielfalt in Ihrer Konfiguration bietet. Wenn der Datenverkehr auf einem Kanal beispielsweise nur an eine einzelne MAC-Adresse weitergeleitet wird, kann bei Verwendung der MAC-Zieladresse jedes Mal dieselbe Verbindung im Kanal ausgewählt werden. Die Verwendung von Quelladressen oder IP-Adressen kann zu einem besseren Lastenausgleich führen. Geben Sie den Port-Channel-Lastenausgleich aus {src-mac}. | dst-mac | src-dst-mac | src-ip | dst-ip | src-dst-ip | src-Port | dst-port | src-dst-port globaler Konfigurationsbefehl | mpls}, um den Lastenausgleich zu konfigurieren.

Hinweis: Der Befehl port-channel load-balance src-dst-mixed-ip-port kann die Hardware-Weiterleitung auf PFC/DFC/CFC des Supervisors ändern und den Datenverkehr für einige Sekunden bis Minuten unterbrechen, bis der neue Hash-Algorithmus berechnet wurde und den Datenverkehr entsprechend weiterleitet. Jegliche Änderung des Hash-Algorithmus wird außerhalb der Produktionszeiten empfohlen.

Führen Sie den Befeh[l show etherchannel load-balance](/content/en/us/td/docs/switches/lan/catalyst6500/ios/12-2ZY/command/reference/cmdref/show1.html#wp1022501) aus, um die Frame-Verteilungsrichtlinie zu überprüfen. Anhand der Frame-Verteilungsrichtlinie können Sie bestimmen, welche Schnittstelle im EtherChannel Datenverkehr weiterleitet. Führen Sie den Befeh[l remote login switch](/content/en/us/td/docs/switches/lan/catalyst6500/ios/12-2ZY/command/reference/cmdref/R1.html#wp1051725) aus, um sich remote bei der Switch Processor (SP)-Konsole anzumelden, um diese Feststellung zu treffen. Geben Sie dann die Test-EtherChannel-Lastenausgleichs-Schnittstellennummer "portchannelnumber" aus{ip | l4port | mac} [source\_ip\_add|source\_mac\_add|source\_l4\_port] [dest\_ip\_add|dest\_mac\_add|dest\_l4\_port]-Befehl.

Hier einige Beispiele:

```
6509#remote login switch
      Trying Switch ...
       Entering CONSOLE for Switch
      Type "^C^C^C" to end this session
       6509-sp#test etherchannel load-balance interface port-channel 1
       ip 10.10.10.2 10.10.10.1
  !--- This command should be on one line. Would select Gi6/1 of Po1 6509-sp#
1.
  6509#remote login switch
       Trying Switch ...
       Entering CONSOLE for Switch
      Type "^C^C^C" to end this session
       6509-sp#test etherchannel load-balance interface port-channel 1 mac
       00d0.c0d7.2dd4 0002.fc26.2494
  !--- This command should be on one line. Would select Gi6/1 of Po1 6509-sp#
2.
```
## Einschränkungen

Dieser Abschnitt enthält Nutzungsrichtlinien, Einschränkungen und Informationen zur Fehlerbehebung für den EtherChannel:

1. Die Module WS-X6548-GE-TX, WS-X6548V-GE-TX, WS-X6148-GE-TX und WS-X6148V-GE-TX verfügen über eine Beschränkung in Bezug auf den EtherChannel. EtherChannel wird von diesen Modulen für alle Konfigurationen (Geschwindigkeiten von 10, 100 und 1000 Mbit/s) unterstützt. Beachten Sie jedoch die folgenden Fälle von Überbelegung, wenn Sie diese Module konfigurieren:Auf diesen Modulen befindet sich ein einzelner 1-Gigabit-Ethernet-Uplink des Port-ASIC, der acht Ports unterstützt. Für den EtherChannel werden die Daten aller Verbindungen in einem Paket an den Port-ASIC weitergeleitet, obwohl die Daten für eine andere Verbindung bestimmt sind. Diese Daten verbrauchen Bandbreite in der 1- Gigabit-Ethernet-Verbindung. Bei diesen Modulen darf die Gesamtsumme aller Daten auf einem EtherChannel 1 Gigabit nicht überschreiten.Sie erhalten eine Meldung über den maximalen Durchsatz, wenn Sie einen Port dieses Moduls zum EtherChannel hinzufügen.

C6500> (enable) **set port channel** 3/5,4/5 mode on Adding a WS-X6148-GE-TX port to a channel limits the channel's bandwidth to a maximum of 1Gig throughput Port(s) 3/5,4/5 channel mode set to on. C6500> (enable)

Das Überbelegungsproblem kann auch auftreten, wenn Sie vier WS-X6148-GE-TX- oder WS-X6148V-GE-TX-Module mit 100 Mbit/s und 48 EtherChannels haben und jeder Kanal über 4 Ports verfügt (ein Port pro Modul).Wenn Sie das Switch-Fabric-Modul mit den Modulen WS-X6548-GE-TX oder WS-X6548V-GE-TX verwenden, vermeidet diese Konfiguration das Überbelegungsproblem. Die Switch-Fabric-Modul-Schnittstelle filtert und verteilt die Pakete auf das richtige Modul pro EtherChannel-Paket-Hash. Sie benötigen jedoch einen Port pro Modul im Paket. Wenn Sie mehr als einen Port eines WS-X6548-GE-TX- oder WS-X6548V-GE-TX-Moduls in einem EtherChannel-Paket haben, beginnt das Überzeichnen.Hinweis: Mit der Catalyst OS-Softwareversion 8.2(1) stellen diese Überbelegungsprobleme aufgrund von Firmware-Verbesserungen bei den Modulen WS-X6548-GE-TX und WS-X6548V-GE-TX kein Problem mehr dar.Eine Liste der weiteren 10/100/100[0](https://www.cisco.com/c/de_de/products/index.html) [Ethernet-Switching-Module](https://www.cisco.com/c/de_de/products/index.html) und Gigabit Ethernet-Switching-Module finden Sie unter [Ethernet and Gigabit Ethernet Switching Modules - Catalyst 6500 Series Switch](https://www.cisco.com/c/de_de/products/index.html) [Module Guide.](https://www.cisco.com/c/de_de/products/index.html)

- Wenn Sie UplinkFast aktivieren, sind die EtherChannel-Port-Pfadkosten, die Sie mit dem 2. Befehl set channel cost festlegen, für einen 10/100-EtherChannel mit vier Ports niedriger als die Port-Pfadkosten einer parallelen Gigabit Ethernet-Verbindung. Dadurch wird der langsamere EtherChannel mit vier Ports weitergeleitet und die Gigabit Ethernet-Verbindung blockiert. Die Lösung besteht darin, nach der Aktivierung von UplinkFast explizit höhere Kosten für den Kanal zu konfigurieren. [Cisco Bug-ID CSCds22895](https://bst.cloudapps.cisco.com/bugsearch/bug/CSCds22895) verfolgt dieses Problem. Die Fehlerinformationen stehen nur registrierten Cisco Benutzern zur Verfügung.
- 3. Das Switching-Modul WS-X6148A-GE-TX verfügt über 48 überbelegte Ports in sechs Gruppen mit jeweils acht Ports:Ports 1, 2, 3, 4, 5, 6, 7, 8Ports 9, 10, 11, 12, 13, 14, 15, 16Ports 17, 18, 19, 20, 21, 22, 23, 24Ports 25, 26, 27, 28, 29, 30, 31, 32Ports 33, 34, 35, 36, 37, 38, 39, 40Ports 41, 42, 43, 44, 45, 46, 47, 48

Die acht Ports innerhalb jeder Gruppe verwenden einen gemeinsamen Schaltkreis, der die Gruppe quasi zu einer einzigen, nicht blockierenden Vollduplex-Gigabit-Ethernet-Verbindung mit der internen Switch-Fabric multiplexiert. Für jede Gruppe von acht Ports werden die empfangenen Frames gepuffert und an die gemeinsame Gigabit-Ethernet-Verbindung zur internen Switch-Fabric gesendet. Wenn die für einen Port empfangene Datenmenge die Pufferkapazität überschreitet, sendet die Flusskontrolle Pausen-Frames an den Remote-Port, um den Traffic vorübergehend zu stoppen und Frame-Verluste zu verhindern.

Wenn die empfangenen Frames in einer Gruppe die Bandbreite von 1 Gbit/s überschreiten, beginnt das Gerät, die Frames zu verwerfen. Diese Verluste sind nicht offensichtlich, da die Frames an der internen ASIC statt an den tatsächlichen Schnittstellen verworfen werden. Dies kann zu einer Verschlechterung des Paketdurchsatzes auf dem Gerät führen

Wenn ein höherer Durchsatz erforderlich ist, verwenden Sie entweder Ports von einem Leitungsmodul, das keine Überbelegung aufweist, oder verwenden Sie Ports aus verschiedenen Portgruppierungen für überbelegte Leitungsmodule. Wenn das Leitungsmodul z. B. 48 Ports in Gruppen zu je acht hat, können Sie die Ports 1, 9, 17, 25, 33 und 41 für denselben Port-Channel auswählen.

Cisco empfiehlt, die Module 61xx, 63xx und 64xx für den Access-Layer zu verwenden, da sie in der Regel überbelegt sind und immer nur über eine Busverbindung zum Backplane-Switching-Bus verfügen. Für eine Backbone-Verbindung wird die Verwendung von 65xx- oder 67xx-Modulen empfohlen, die immer entweder über eine dedizierte 8- oder 20-GB-Verbindung mit der Switch-Fabric verfügen.

### Catalyst Serie 5500/5000

Mit einem Catalyst Switch der Serien 5500/5000 können pro Fast EtherChannel zwei bis vier Verbindungen vorhanden sein. Eine Verbindung über einen Fast EtherChannel wird durch Quell- /Zieladressenpaare bestimmt. Für die letzten beiden Bits der Quell-MAC-Adresse und der Ziel-MAC-Adresse wird eine mathematische XOR-Operation durchgeführt. Dieser Vorgang ergibt eines von vier Ergebnissen: (0 0), (0 1), (1 0) oder (1 1). Jeder dieser Werte verweist auf einen Link im Fast EtherChannel-Paket. Bei einem Fast EtherChannel mit zwei Ports wird im XOR-Betrieb nur ein Bit verwendet. Dieses Szenario liefert zwei mögliche Ergebnisse, von denen jedes auf einen Link im Paket verweist. Es kann vorkommen, dass eine Adresse im Quell-/Zielpaar eine Konstante ist. Das Ziel kann beispielsweise ein Server oder, noch wahrscheinlicher, ein Router sein. In diesem Fall wird weiterhin statistischer Lastenausgleich angezeigt, da die Quelladresse immer unterschiedlich ist. In Cisco IOS Software Version 3.1.1 und höher wird Spanning Tree unterstützt. Hinsichtlich Spanning Tree sieht ein Fast EtherChannel wie ein einzelner Bridge-Port aus, und Bridge-Protokoll-Dateneinheiten (BPDUs) werden nur auf einem der Links heruntergesendet. Ein Fast EtherChannel im Blockierungsmodus blockiert alle Ports dieser EtherChannel-Verbindung.

EtherChannel verteilt Frames über die Links in einem Kanal, basierend auf den Bits niedriger Ordnung der Quell- und Ziel-MAC-Adressen jedes Frames. Die Frame-Verteilungsmethode kann nicht konfiguriert werden.

### Catalyst Serie 4500/4000

#### Catalyst BS

Bei den Catalyst Switches der Serien 4500/4000 mit CatOS (Supervisor Engine I und II) können Sie einen EtherChannel mit bis zu acht kompatibel konfigurierten Fast Ethernet- oder Gigabit Ethernet-Ports am Switch bilden. Die genaue EtherChannel-Bildung hängt von der Hardware ab. Da die Port-ID von der Spanning Tree-Funktion verwaltet wird, können in einem Chassis mit sechs Steckplätzen maximal 126 Kanäle angeschlossen werden. Darüber hinaus können Sie in CatOS Version 5.x und höher einen EtherChannel konfigurieren, indem Sie Ports aus mehreren Modulen verwenden. Alle Ports in einem EtherChannel müssen dieselbe Geschwindigkeit aufweisen.

Catalyst OS für Catalyst 4500/4000 verwendet einen auf MAC-Adressen basierenden Lastenausgleich. EtherChannel verteilt Frames über die Links in einem Kanal, basierend auf den Bits niedriger Ordnung der Quell- und Ziel-MAC-Adressen jedes Frames. Die Frame-Verteilungsmethode kann nicht konfiguriert werden.

#### Cisco IOS

Ein Catalyst Switch der Serien 4500/4000 mit Cisco IOS Software (Supervisor Engine II+ und höher) unterstützt bis zu 64 EtherChannels. Sie können auf jedem Modul und modulübergreifend einen EtherChannel mit bis zu acht kompatibel konfigurierten Ethernet-Schnittstellen bilden. Alle Schnittstellen in jedem EtherChannel müssen die gleiche Geschwindigkeit aufweisen, und Sie müssen alle Schnittstellen als Layer-2- oder Layer-3-Schnittstellen konfigurieren.

EtherChannel reduziert einen Teil des binären Musters, das aus den Adressen im Frame gebildet wird, auf einen numerischen Wert, der eine der Verbindungen im Kanal auswählt, um die Datenverkehrslast über die Verbindungen in einem Kanal auszugleichen. Der EtherChannel-Lastenausgleich kann MAC-Adressen, IP-Adressen oder Layer-4-Portnummern sowie entweder den Quell- oder den Zielmodus oder beides verwenden. Verwenden Sie die Option, die die größte Vielfalt in Ihrer Konfiguration bietet. Wenn der Datenverkehr auf einem Kanal beispielsweise nur an eine einzelne MAC-Adresse weitergeleitet wird, kann bei Verwendung der MAC-Zieladresse jedes Mal dieselbe Verbindung im Kanal ausgewählt werden. Die Verwendung von Quell- oder IP-Adressen kann zu einem besseren Lastenausgleich führen. Geben Sie den Port-Channel-Lastenausgleich aus {src-mac}. | dst-mac | src-dst-mac | src-ip | dst-ip | src-dst-ip | src-Port | dstport Globaler Konfigurationsbefehl | src-dst-port} zum Konfigurieren des Lastenausgleichs. Load Balancing muss global konfiguriert werden, und die Load Balancing-Option kann nicht für einzelne Ports geändert werden.

Hinweis: Der Switch verwendet die niedrigeren Bit der Quell-MAC-Adresse und der Ziel-MAC-Adresse, um zu bestimmen, welche Verbindungen zum Übertragen der Daten verwendet werden müssen. Wenn die Daten also von derselben Quelle empfangen werden, wird dieselbe Verbindung des EtherChannels verwendet, um die Daten weiterzuleiten.

### Catalyst Serie 2900XL/3500XL

Ein Catalyst 2900XL mit einer Cisco IOS-Softwareversion, die älter als die Cisco IOS-Softwareversion 11.2(8)SA3 ist, wählt eine Verbindung im Kanal basierend auf der Verbindung aus, über die die MAC-Zieladresse zuletzt angesprochen wurde. Die Software ordnet diese Adresse dynamisch einem anderen Link im Kanal zu, wenn der Link, über den die Adresse abgerufen wurde, geschäftiger ist als die anderen. Sie können einen Catalyst 2900XL mit der Cisco IOS Software-Version 11.2(8)SA3 oder höher und einen Catalyst 3500XL mit der Cisco IOS Software-Version 11.2(8)SA6 oder höher konfigurieren, um einen Link für den Versand über den Fast EtherChannel auszuwählen. Der Switch wählt die Verbindung anhand der Ziel- oder Quell-MAC-Adresse des Frames aus. Standardmäßig wird die MAC-Quelladresse verwendet. Dies bedeutet, dass alle Pakete, die der Switch auf einem Nicht-Fast EtherChannel-Port mit derselben MAC-Quelladresse empfängt und die ein Ziel der MAC-Adressen auf der anderen Seite des Kanals haben, dieselbe Verbindung im Kanal nutzen. Verwenden Sie die quellenbasierte Weiterleitung, wenn viele an den Catalyst 2900XL/3500XL angeschlossene Stationen an einige wenige Stationen auf der anderen Seite des Fast EtherChannels senden, z. B. an einen einzelnen Router. Durch die quellenbasierte Weiterleitung wird in dieser Situation der Datenverkehr gleichmäßig auf alle Links im Kanal verteilt. Die Catalyst Switches der Serien 2900XL/3500XL verfügen außerdem über einen Standardport für die Übertragung von Datenverkehr, z. B. Spanning Tree Protocol (STP), Multicasts und unbekannte Unicasts.

### Catalyst 3750/3560

Der Catalyst Switch der Serien 3750/3560 unterstützt bis zu acht kompatibel konfigurierte Ethernet-Schnittstellen in einem EtherChannel. Der EtherChannel bietet Vollduplex-Bandbreite von bis zu 800 Mbit/s (Fast EtherChannel) oder 8 Gbit/s (Gigabit EtherChannel) zwischen Ihrem Switch und einem anderen Switch oder Host. Ab Version 12.2(20)SE der Cisco IOS-Software ist die Anzahl der EtherChannels auf 12 begrenzt. Ab Version 12.2(25)SE der Cisco IOS-Software ist die Anzahl der EtherChannels auf 48 begrenzt.

Der EtherChannel gleicht die Datenverkehrslast zwischen den Verbindungen in einem Kanal aus, indem ein Teil des binären Musters, das die Adressen im Frame bilden, auf einen numerischen Wert reduziert wird, der eine der Verbindungen im Kanal auswählt. Der EtherChannel-Lastenausgleich kann MAC- oder IP-Adressen, Quell- oder Zieladressen oder sowohl Quell- als auch Zieladressen verwenden. Der Modus gilt für alle EtherChannels, die auf dem Switch konfiguriert sind. Sie konfigurieren das Load Balancing- und Weiterleitungsverfahren mithilfe von Port-Channel Load Balancing {dst-ip | dst-mac | src-dst-ip | src-dst-mac | src-ip | src-mac} globaler Konfigurationsbefehl.

Anhand der Load Balancing-Methode können Sie herausfinden, welche Schnittstelle im EtherChannel zum Weiterleiten von Datenverkehr verwendet wird. Der Befehl für diese Bestimmung lautet test etherchannel load-balance interface port-channel number {ip | mac} [source\_ip\_add|source\_mac\_add] [dest\_ip\_add|dest\_mac\_add] .

#### Catalyst 2950/2955/3550

Der Switch der Serie Catalyst 2950/2955 unterstützt bis zu acht kompatibel konfigurierte Ethernet-Schnittstellen in einem EtherChannel. Der EtherChannel bietet Vollduplex-Bandbreite von bis zu 800 Mbit/s (Fast EtherChannel) oder 2 Gbit/s (Gigabit EtherChannel) zwischen Ihrem Switch und einem anderen Switch oder Host. Die Anzahl der EtherChannels ist auf sechs begrenzt, mit acht Ports pro EtherChannel.

Die Catalyst Switches der Serie 3550 unterstützen sowohl Layer-2- als auch Layer-3- EtherChannel mit bis zu acht kompatibel konfigurierten Ethernet-Schnittstellen. Der EtherChannel bietet Vollduplex-Bandbreite von bis zu 800 Mbit/s (Fast EtherChannel) oder 8 Gbit/s (Gigabit EtherChannel) zwischen Ihrem Switch und einem anderen Switch oder Host. Die maximale Anzahl der EtherChannels entspricht der Anzahl der Ports desselben Typs.

Für Switches der Serien 2950/2955/3550 gleicht der EtherChannel die Datenverkehrslast zwischen den Links in einem Kanal durch zufällige Verknüpfung mit einer neu ermittelten MAC-Adresse mit einer der Links im Kanal aus. Der EtherChannel-Lastenausgleich kann die Quell-MAC- oder die Ziel-MAC-Adressweiterleitung verwenden.

Bei der Weiterleitung von Quell-MAC-Adressen werden die Pakete bei der Weiterleitung an einen EtherChannel basierend auf der Quell-MAC-Adresse des eingehenden Pakets über die Ports im Kanal verteilt. Um einen Lastenausgleich zu ermöglichen, verwenden Pakete von verschiedenen Hosts unterschiedliche Ports im Kanal, Pakete vom gleichen Host verwenden jedoch den gleichen Port im Kanal. Bei der Weiterleitung von Ziel-MAC-Adressen werden bei der Weiterleitung von Paketen an einen EtherChannel die Pakete basierend auf der Ziel-Host-MAC-Adresse des eingehenden Pakets über die Ports im Kanal verteilt. Daher werden Pakete an dasselbe Ziel über denselben Port weitergeleitet, und Pakete an ein anderes Ziel werden über einen anderen Port im Kanal gesendet.

Wenn für den Switch der Serie 3550 die Quell-MAC-Adressweiterleitung verwendet wird, ist die Lastverteilung auf Basis der Quell- und Ziel-IP-Adresse auch für gerouteten IP-Datenverkehr aktiviert. Der gesamte geroutete IP-Datenverkehr wählt einen Port basierend auf der Quell- und Ziel-IP-Adresse aus. Pakete zwischen zwei IP-Hosts verwenden immer den gleichen Port im Channel, und der Datenverkehr zwischen zwei anderen Hosts kann einen anderen Port im

Channel verwenden.

Geben Sie den Port-Channel-Lastenausgleich aus {dst-mac | src-mac} globaler Konfigurationsbefehl, um die Lastenausgleichs- und Weiterleitungsmethode zu konfigurieren.

Hinweis: Der Standard-Port wird für die Übertragung von Datenverkehr verwendet, z. B. Spanning Tree Protocol (STP), Multicasts und Unicasts, die unbekannt sind. Der Standard-Port kann anhand der Ausgabe des Befehls **[show etherchannel summary](/content/en/us/td/docs/switches/lan/catalyst6500/ios/12-2ZY/command/reference/cmdref/show1.html#wp1022501)** durch die Notation von d identifiziert werden.

#### Catalyst 1900/2820

Mit der Aktivierung von PAgP sind die beiden möglichen Methoden zur Verbindungsbestimmung die Aufrechterhaltung der Reihenfolge und die Maximierung des Lastenausgleichs zwischen den Verbindungen auf dem Fast EtherChannel. Der Abschnitt [Was ist PAgP und wo wird sie](https://www.cisco.com/c/de_de/support/docs/lan-switching/etherchannel/12023-4.html#topic2) [verwendet](https://www.cisco.com/c/de_de/support/docs/lan-switching/etherchannel/12023-4.html#topic2)? dieses Dokuments beschreibt PAgP. Standardmäßig wird der Lastenausgleich maximiert. PAgP dient zum Aushandeln der konfigurierten Methode mit dem Gerät auf der anderen Seite des Kanals. Wenn die "Keep Order"-Funktion konfiguriert ist, wird das Gerät auf der anderen Seite angewiesen, quellenbasierte Übertragungen zu verwenden, sodass der Catalyst 1900/2820 immer Pakete mit derselben Quell-MAC-Adresse über dieselbe Verbindung im Kanal empfängt. Dies ist der Link, den der Catalyst 1900/2820 immer verwendet, um Datenverkehr an diese MAC-Adresse zu senden. Wenn Maximize Load Balancing konfiguriert ist, teilt PAgP der anderen Seite mit, dass sie den Datenverkehr willkürlich verteilen kann, und Unicast-Datenverkehr wird von Catalyst 1900/2820 über die Verbindung übertragen, auf der die Quelladresse zuletzt angezeigt wurde. Dadurch wird die maximal mögliche Konfiguration für den Lastenausgleich erreicht. Wenn bei der Konfiguration von Fast EtherChannel PAgP deaktiviert ist, kann der Switch keine Verhandlungen mit dem Partner über die Switch-Lernfunktion aufnehmen. Ob der Switch die Frame-Reihenfolge beibehält, hängt davon ab, ob der Fast EtherChannel-Partner die quellenbasierte Verteilung durchführt.

Die Catalyst 1900/2820s wählen auch einen aktiven Port aus. Der aktive Port wird für gefluteten Datenverkehr wie unbekannte Unicast-, nicht registrierte Multicast- und Broadcast-Pakete verwendet. Wenn der Port-Channel-Modus aktiviert ist (PAgP deaktiviert), ist der aktive Port der Link mit der höchsten Priorität. Wenn der Modus "Erwünscht" oder "Auto" (PAgP aktiviert) ist, wird der aktive Port anhand der Priorität der Verbindungen am Switch ausgewählt, der über die höhere Ethernet-Adresse verfügt. Wenn zwei Ports am Switch mit der höheren Ethernet-Adresse dieselbe Priorität haben, wird der Port mit der niedrigeren ifIndex ausgewählt.

### Catalyst 2948G-L3/4908G-L3 und Catalyst 8500

Fällt eine Verbindung aus, nutzt der gesamte Datenverkehr, der zuvor diese Verbindung genutzt hat, nun die Verbindung daneben. Wenn beispielsweise Link 1 in einem Paket ausfällt, verwendet der Datenverkehr, der zuvor Link 1 verwendet hat, jetzt Link 2.

#### Matrix der Load Balancing-Methoden

In dieser Matrix werden die Load Balancing-Methoden zusammengefasst:

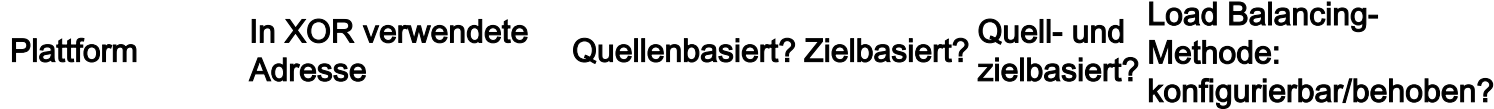

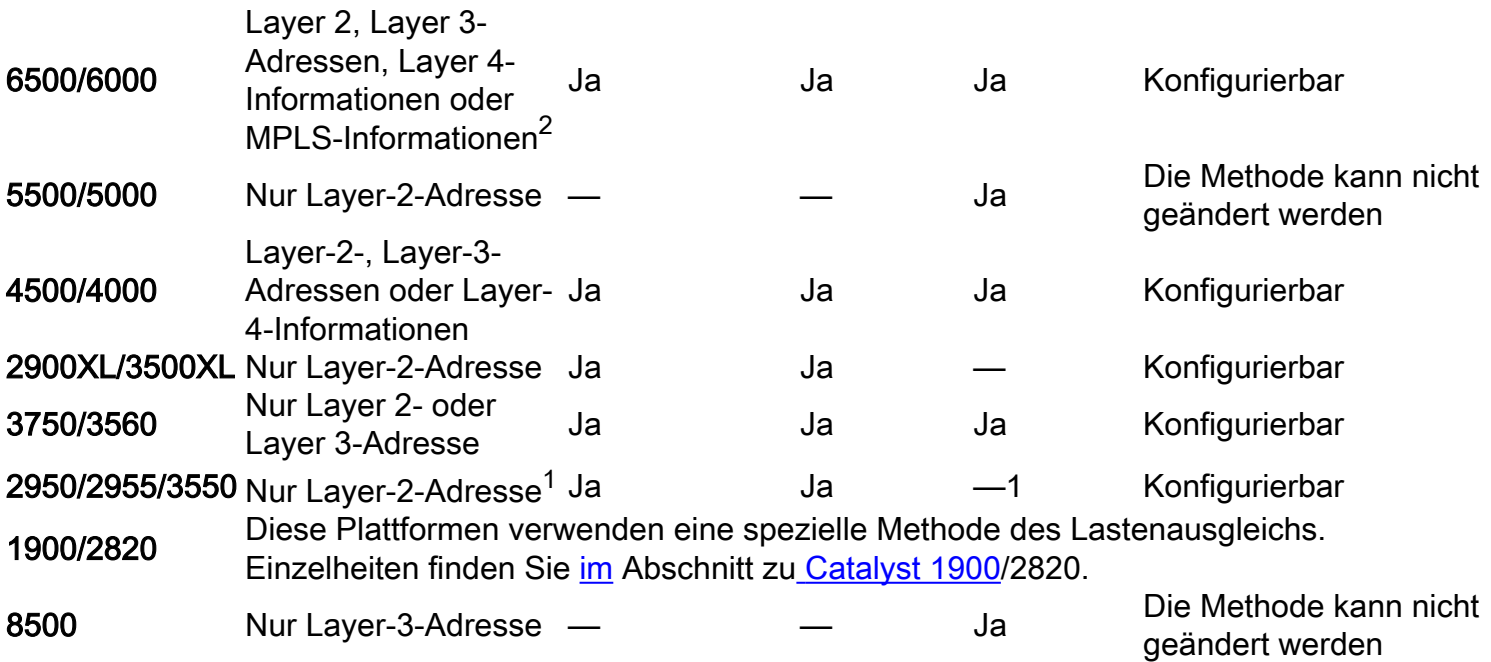

<sup>1</sup> Wenn für den Switch der Serie 3550 die Quell-MAC-Adressweiterleitung verwendet wird, ist die Lastverteilung auf Basis der Quell- und Ziel-IP-Adresse auch für den gerouteten IP-Datenverkehr aktiviert. Der gesamte geroutete IP-Datenverkehr wählt einen Port basierend auf der Quell- und Ziel-IP-Adresse aus.

<sup>2</sup> Für die Switches der Serie 6500, auf denen Cisco IOS ausgeführt wird, können MPLS-Layer-2-Informationen auch für den Lastenausgleich von MPLS-Paketen verwendet werden.

## Was ist PAgP und wo wird es eingesetzt?

PAgP unterstützt die automatische Erstellung von EtherChannel-Verbindungen. PAgP-Pakete werden zwischen EtherChannel-fähigen Ports gesendet, um die Bildung eines Kanals auszuhandeln. Einige Einschränkungen wurden bewusst in PAgP eingeführt. Die Einschränkungen sind:

- PAgP bildet kein Bündel auf Ports, die für dynamische VLANs konfiguriert sind. PAgP erfordert, dass alle Ports im Kanal zum gleichen VLAN gehören oder als Trunk-Ports konfiguriert sind. Wenn ein Paket bereits vorhanden ist und ein VLAN eines Ports geändert wird, werden alle Ports im Paket so geändert, dass sie mit diesem VLAN übereinstimmen.
- PAgP gruppiert keine Ports, die mit unterschiedlichen Geschwindigkeiten oder Portduplex betrieben werden. Wenn sich die Geschwindigkeit und der Duplex-Modus ändern, sobald ein Paket vorhanden ist, ändert PAgP die Portgeschwindigkeit und den Duplex-Modus für alle Ports im Paket.
- Die PAgP-Modi sind deaktiviert, automatisch, erwünscht und eingeschaltet. Lediglich die Kombinationen autowünschenswert, erwünscht-wünschenswert und on erlauben die Bildung eines Kanals. Für das Gerät auf der anderen Seite muss PAgP aktiviert sein, wenn ein Gerät auf einer Seite des Kanals PAgP nicht unterstützt, z. B. ein Router.

PAgP wird derzeit auf folgenden Switches unterstützt:

- Catalyst 4500/4000
- Catalyst 5500/5000
- Catalyst 6500/6000
- Catalyst 2940/2950/2955/3550/3560/3750
- Catalyst 1900/2820

Diese Switches unterstützen PAgP nicht:

- Catalyst 2900XL/3500XL
- Catalyst 2948G-L3/4908G-L3
- Catalyst 8500

# ISL/802.1Q-Trunking-Unterstützung auf EtherChannel

Sie können EtherChannel-Verbindungen mit oder ohne ISL-/IEEE 802.1Q-Trunking konfigurieren. Nachdem ein Kanal gebildet wurde, wird die Konfiguration eines Ports im Kanal als Trunk auf alle Ports im Kanal angewendet. Identisch konfigurierte Trunk-Ports können als EtherChannel konfiguriert werden. Sie müssen ISL oder 802.1Q vollständig nutzen; Sie können die beiden Komponenten nicht kombinieren. Wenn die ISL/802.1Q-Kapselung aktiviert ist, erfolgt sie unabhängig vom Lastverteilungsmechanismus für Quelle und Ziel von Fast EtherChannel. Die VLAN-ID hat keinen Einfluss auf die Verbindung, die ein Paket nimmt. Mit ISL/802.1Q kann der Trunk zu mehreren VLANs gehören. Wenn Trunking nicht aktiviert ist, müssen alle Ports, die dem Fast EtherChannel zugeordnet sind, demselben VLAN angehören.

## Zugehörige Informationen

• [Technischer Support und Dokumentation für Cisco Systeme](https://www.cisco.com/c/de_de/support/index.html?referring_site=bodynav)

#### Informationen zu dieser Übersetzung

Cisco hat dieses Dokument maschinell übersetzen und von einem menschlichen Übersetzer editieren und korrigieren lassen, um unseren Benutzern auf der ganzen Welt Support-Inhalte in ihrer eigenen Sprache zu bieten. Bitte beachten Sie, dass selbst die beste maschinelle Übersetzung nicht so genau ist wie eine von einem professionellen Übersetzer angefertigte. Cisco Systems, Inc. übernimmt keine Haftung für die Richtigkeit dieser Übersetzungen und empfiehlt, immer das englische Originaldokument (siehe bereitgestellter Link) heranzuziehen.